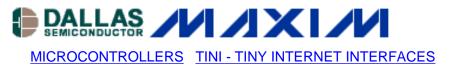

# App Note 3478: DS80C400/410/411 Flash Memory Selection

The DS80C400/DS80C410/DS80C411 networked microcontrollers have specific electrical and timing requirements that must be met for a flash memory chip to be compatible. This application note describes those requirements and gives examples of memory chips that are fully compatible with the DS80C400/DS80C410/DS80C411. Software code is presented that can be used to erase and program flash memory that is electrically compatible, but not ROM-loader software compatible. After reading this application note, customers should be able to determine which flash memories to use on DS80C400/DS80C410/DS80C411 designs.

## **Overview**

This application note describes the compatibility requirements for flash memory used with the DS80C400/DS80C410/DS80C411 networked microcontrollers. Examples of fully compatible flash-memory chips will be given. This note also presents software that can be used to erase and program flash memory that is electrically compatible, but not ROM-loader software compatible.

All program code referenced in this application note is available for <u>download</u> from the Dallas Semiconductor ftp server.

## **Requirements**

To work with the DS80C400/DS80C410/DS80C411, a flash memory chip must be electrically compatible and it must meet defined timing requirements (i.e., be fast enough).

## **Electrical**

The DS80C400/DS80C410/DS80C411 require 3.3V byte-wide (x 8) flash memory.

## **Access Time**

The DS80C400/DS80C410/DS80C411 execution speed (CPU speed) is the crystal speed, times the clock multiplier. (The clock multiplier is not touched by the ROM loader, but can be set by application software.) The clock period tclcl is calculated as 1/(CPU speed).

Execution out of flash is only possible when the flash memory meets the DS80C400/DS80C410/DS80C411 timing requirements, as listed in the respective data sheets.

Meeting the following two timing requirements, for example, is an easy way to limit the field of possible parts (Before committing to a design, all other parameters should also be verified.):

• "PSEN low to valid instruction in" ( $t_{pliv} = 2 t_{clcl} - 25 ns$ ): The flash output enable to output delay time,  $t_{glqv}$ , must be faster than the DS80C400/DS80C410/DS80C411  $t_{pliv}$ . For example, AM29LV081B-70 has a  $t_{glqv}$  of 30ns and a 30MHz DS80C400 ( $t_{clcl} = 33.3 ns$ ) has a  $t_{pliv}$  of 41.6ns.

"Address to valid data in" (t<sub>aviv1</sub> = 3 t<sub>clcl</sub> - 19 ns): The flash access time, t<sub>avav</sub>, must be faster than this number. For example, when running at 25MHz, t<sub>clcl</sub> is 40ns and t<sub>avav</sub> must therefore be smaller than 101ns.

 Table 1 shows examples of execution speeds for the DS80C400 and the AM29LV081 flash.

## Table 1. CPU Speed Limits Determined by Flash Access Time, tavav.

| Rated Flash Speed | Max CPU Speed |
|-------------------|---------------|
| 55ns              | 40MHz         |
| 70ns              | 33MHz         |
| 90ns              | 27.5MHz       |
| 120ns             | 21MHz         |
| 150ns             | 17MHz         |

Note that there are no commercially available flash memories that allow execution at 75MHz. If you wish to execute at 75MHz, you need to run from fast SRAM, as described in application note <u>615: Design</u> Considerations for DS80C400-Based TINI Systems.

The CPU crystal should be a good serial baud-rate generator. Also, operation on a 100Mbit network is only possible when CPU speed is higher than approximately 27MHz.

#### **ROM Loader**

The DS80C400/DS80C410/DS80C411 have a built-in ROM that supports loading SRAM and flash through the serial port and through the network. Note that the maximum loader serial-port baud rate is limited by the crystal speed, e.g., 115200bps requires at least 20MHz.

#### Loader Algorithm

The ROM loader has built-in algorithms for flash sector erase and flash byte programming. The loader assumes a uniform sector size of 64KB and uses the programming algorithms shown in **Table 2**.

#### **Table 2. ROM Loader Flash Algorithms**

| Operation    | Cycle 1 |      | Cycle 2 |      | Cycle 3 |      | Cycle 4 |      | Cycle 5 |      | Cycle 6 |      |
|--------------|---------|------|---------|------|---------|------|---------|------|---------|------|---------|------|
|              | Addr    | Data | Addr    | Data | Addr    | Data | Addr    | Data | Addr    | Data | Addr    | Data |
| Program      | 0555    | AA   | 02AA    | 55   | 0555    | A0   | PA      | PD   |         |      |         |      |
| Sector erase | 0555    | AA   | 02AA    | 55   | 0555    | 80   | 0555    | AA   | 02AA    | 55   | 0000    | 30   |

Note: Table 2 lists DS80C4XX address lines A15-A0 only. A2-A16 are always the sector address. All numbers in hexadecimal.

## Flash Address Lines

Most flash memories ignore the high-order address bits (DS80C400/DS80C410/DS80C411 address bits A12 and higher) when matching the "magic" address. To initiate a programming sequence, for example, it does not matter whether the first address is 5555h or 555h.

Some flash memories also ignore the lowest address bit (called A-1 on word/byte selectable memories, else A0). For example, it does not matter whether the address is 555h or 554h.

This means that, while some memories appear incompatible at first glance, full compatibility with the DS80C400/DS80C410/DS80C411 loader can be achieved by connecting the flash address lines, as shown in **Table 3**, columns (B) or (C).All other flash memories (without address line A-1, and where not listed otherwise in **Table 4**) should be connected as shown in column (A).

| DS80C400/410/411<br>Address Line | (A) Standard | (B) With A-1 | (C) See Text |
|----------------------------------|--------------|--------------|--------------|
| A0                               | A0           | A0           | A1           |
| A1                               | A1           | A1           | A2           |
| A2                               | A2           | A2           | A3           |
| A3                               | A3           | A3           | A4           |
| A4                               | A4           | A4           | A5           |
| A5                               | A5           | A5           | A6           |
| A6                               | A6           | A6           | A7           |
| A7                               | A7           | A7           | A8           |
| A8                               | A8           | A8           | A9           |
| A9                               | A9           | A9           | A10          |
| A10                              | A10          | A10          | A11          |
| A11                              | A11          | A-1          | A0           |
| A12                              | A12          | A11          | A12          |
| A13                              | A13          | A12          | A13          |
| A14                              | A14          | A13          | A14          |
|                                  |              |              |              |
| A(n)                             | A(n)         | A(n-1)       | A(n)         |

### **Table 3. Address Line Connections**

## **Loader Support Levels**

A fully supported flash memory will work "out of the box" with the ROM loader.

A partially supported flash memory will need software help to erase flash sectors, but will be programmable by the ROM. Most flash memories in this class have a boot sector that can be programmed, but not fully erased by the ROM loader.

An unsupported flash memory needs external software support for both erasing and programming.

Table 4 shows a selection of flash memories and lists their respective ROM loader compatibility.

#### Table 4. Selection of 3V Flash Memories (x 8)

| Vendor (ID)    | Device (ID)        | Size<br>(Byte) | Blocks | ROM<br>Support | Notes                                                                                                    |
|----------------|--------------------|----------------|--------|----------------|----------------------------------------------------------------------------------------------------|
| Atmel (1F)     | AT49BV001A (4,5)   | 128K           | В      | Prog           | Tested. ROM can<br>program, but not<br>erase part of the<br>boot sector.                                             |
|                | AT49LV008A (21,22) | 1M             | В      | No             |                                                                                                    |
|                | AT49LL080 (EB)     | 1M             | U      | No             |                                                                                                    |
| Intel (89)     | 28F320J3 (16)      | 4M             | 0      | No             |                                                                                                    |
| Macronix (C2)  | MX29LV081 (38)     | 1M             | U      | Full           | Tested. Data sheet<br>shows<br>incompatibility for<br>sector erase, but<br>sector erase does<br>work in practice.    |
|                | MX29LV017B (C8)    | 2M             | U      | Full           | Tested.                                                                                                    |
|                | MX29LV033A (A3)    | 4M             | U      | Full           |                                                                                                    |
|                | MT28F004B3 (70,71) | 512K           | В      | No             |                                                                                                    |
|                | MT28F400B3 (70,71) | 512K           | В      | No             |                                                                                                    |
| Micron (2C,89) | MT28F008B3 (9C,9D) | 1M             | В      | No             |                                                                                                    |
|                | MT28F320J3 (16)    | 4M             | 0      | No             |                                                                                                    |
| Sharp (89)     | LH28F016SC (AA)    | 2M             | U      | No             |                                                                                                    |
|                | AM29LV200B (3B,BF) | 256K           | В      | Prog           | Tested. Requires<br>address line<br>connection (B).<br>ROM can program,<br>but not erase part<br>of the boot sector. |
|                | AM29LV004B (B5,B6) | 512K           | В      | Prog           | Tested. ROM can<br>program, but not<br>erase part of the<br>boot sector.                                             |
|                | AM29LV040B (4F)    | 512K           | U      | Full           | Tested.                                                                                                    |
|                | AM29LV400B (B9,BA) | 512K           | В      | Prog           | Tested. Requires<br>address line<br>connection (B).<br>ROM can program,<br>but not erase part<br>of the boot sector. |
|                | AM29LV008B (37,3E) | 1M             | В      | Prog           | Tested. ROM can<br>program, but not<br>erase part of the<br>boot sector.                                             |
|                | AM29LV081B (38)    | 1M             | U      | Full           | Tested.                                                                                                    |
| Spansion (01)  |                    |                |        |                |                                                                                                    |

| (AMD/Fujitsu)               |                    |      |   |      | Tested. Requires address line                                                                                                    |
|-----------------------------|--------------------|------|---|------|----------------------------------------------------------------------------------------------------|
|                             | AM29LV800 (5B,DA)  | 1M   | В | Prog | connection (B).<br>ROM can program,<br>but not erase part<br>of the boot sector.                                                   |
|                             | AM29LV017D (4F)    | 2M   | U | Full | Tested.                                                                                                    |
|                             | AM29LV116D (4C,C7) | 2M   | В | Prog | Tested. ROM can<br>program, but not<br>erase part of the<br>boot sector.                                                           |
|                             | AM29LV160B (49,C4) | 2M   | В | Prog | Requires address<br>line connection<br>(B). ROM can<br>program, but not<br>erase part of the<br>boot sector.                       |
|                             | AM29LV033C (A3)    | 4M   | U | Full | Tested.                                                                                                    |
|                             | AM29LV320D (F6,F9) | 4M   | в | Prog | Tested. Requires<br>address line<br>connection (B).<br>ROM can program,<br>but not erase part<br>of the boot sector.               |
|                             | SST39LF040 (D7)    | 512K | 0 | No   |                                                                                                    |
|                             | SST39LF080 (D8)    | 1M   | U | No   |                                                                                                    |
| SST (BF)                    | SST39VF1681/2 (C8) | 2M   | U | Full | Requires address<br>line connection<br>(C).                                                                                        |
|                             | M29W004B (EA,EB)   | 512K | В | Prog | ROM can program,<br>but not erase part<br>of the boot sector.                                                                      |
| ST Microelectronics<br>(20) | M29W040B (E3)      | 512K | U | Prog | Tested. Should be<br>fully supported<br>according to data<br>sheet, but sector<br>erase algorithm<br>does not work in<br>practice. |
|                             | M29W008D (D2,DC)   | 1M   | В | Prog | Tested. ROM can<br>program, but not<br>erase part of the<br>boot sector.                                                           |
|                             | M29W800D (D7, 5B)  | 1M   | В | No   | Tested.                                                                                                    |
| Winbond (DA)                | W39L040A (D6)      | 512K | U | No   |                                                                                                    |

Legend:

Blocks Column: B = Device has boot block, U = Uniform 64KB block size, O = Uniform block size other than 64KB Vendor and Device IDs in hexadecimal.

ROM Support Column: Full Support, ROM can Program, or No Support

Note: Not all devices are tested by Dallas Semiconductor. Manufacturing processes and device data are subject to change, please verify compatibility before committing to a design.

## **Flash Software**

If a particular memory is not fully supported by the ROM loader, it can be erased/programmed by software loaded into SRAM. **Listing 1** shows software that erases a flash chip. **Listing 2** shows how to program a flash sector by copying 64KB from SRAM into flash. Please note that these example programs will typically have to be modified to match the programming algorithm of a particular flash.

The example programs load into the first 64KB of SRAM ("bank 0"). When using MTK, please turn off the "Clear Heap" option. When using the ROM loader to program partially supported flash memories (after running the chip erase program), please turn off the "AutoZap" option in JavaKit or the "Erase Flash" option in MTK.

#### Listing 1. Erase Flash Chip (chiperase.asm).

```
Copyright (C) 2004 Dallas Semiconductor Corporation, All Rights Reserved.
;*
;*
;* Permission is hereby granted, free of charge, to any person obtaining a
;* copy of this software and associated documentation files (the "Software"),
  to deal in the Software without restriction, including without limitation
;*
;* the rights to use, copy, modify, merge, publish, distribute, sublicense,
  and/or sell copies of the Software, and to permit persons to whom the
;*
  Software is furnished to do so, subject to the following conditions:
;*
;*
  The above copyright notice and this permission notice shall be included
;*
  in all copies or substantial portions of the Software.
;*
;*
;* THE SOFTWARE IS PROVIDED "AS IS", WITHOUT WARRANTY OF ANY KIND, EXPRESS
;* OR IMPLIED, INCLUDING BUT NOT LIMITED TO THE WARRANTIES OF
;* MERCHANTABILITY, FITNESS FOR A PARTICULAR PURPOSE AND NONINFRINGEMENT.
  IN NO EVENT SHALL DALLAS SEMICONDUCTOR BE LIABLE FOR ANY CLAIM, DAMAGES
;*
;* OR OTHER LIABILITY, WHETHER IN AN ACTION OF CONTRACT, TORT OR OTHERWISE,
;* ARISING FROM, OUT OF OR IN CONNECTION WITH THE SOFTWARE OR THE USE OR
;* OTHER DEALINGS IN THE SOFTWARE.
;*
;* Except as contained in this notice, the name of Dallas Semiconductor
;* shall not be used except as stated in the Dallas Semiconductor
  Branding Policy.
;*
;
; This program demonstrates how to erase a flash memory chip that is not
; supported by the ROM loader of the networked microcontrollers.
;
```

```
; To build this program, run
     macro chiperase.asm
;
     a390 -d -l chiperase.mpp
;
; To execute, load into SRAM and use loader commands 'B0', 'X0'.
; Note: When using MTK to load this code, be sure to disable the "Clear Heap"
; option.
;
; The flash memory we want to erase is connected to CE2, or address 400000h,
; since the ROM uses 2 MB per chip enable.
FLASH_ADDRESS EQU 400000h
; Different flash memories use different addresses to "tickle" flash programming/
; erase operation.
; Erase ST M29W040
; FLASH_TICKLE0 EQU (FLASH_ADDRESS or 555h)
; FLASH_TICKLE1 EQU (FLASH_ADDRESS or 2aah)
; Erase AM29LV200BT
FLASH_TICKLE0 EQU (FLASH_ADDRESS or 0aaah)
FLASH_TICKLE1 EQU (FLASH_ADDRESS or 555h)
        org 000000h
start:
        ; The ROM enables 24 bit mode and disables interrupts.
        ; No other initialization is necessary.
        ; Start flash chip erase
        ; 1st Cycle
        mov dptr, #FLASH_TICKLE0
        mov a, #0aah
        movx @dptr, a
        ; 2nd Cycle
        mov dptr, #FLASH_TICKLE1
        mov a, #55h
        movx @dptr, a
        ; 3rd Cycle
        mov dptr, #FLASH_TICKLE0
        mov a, #80h
        movx @dptr, a
        ; 4th Cycle
        mov dptr, #FLASH_TICKLE0
        mov a, #0aah
```

```
movx @dptr, a
        ; 5th Cycle
        mov dptr, #FLASH_TICKLE1
        mov a, #55h
        movx @dptr, a
        ; 6th Cycle
        mov dptr, #FLASH_TICKLE0
        mov a, #10h
        movx @dptr, a
        ; Wait for operation to complete
        mov dptr, #FLASH_ADDRESS
wait:
        movx a, @dptr
        cjne a, #0ffh, wait
        ; Reset
        mov dptr, #FLASH_ADDRESS
        mov a, #0f0h
        movx @dptr, a
        ; Print success message
        mov a, #'D'
        acall printchar
        mov a, #'0'
        acall printchar
        mov a, #'N'
        acall printchar
        mov a, #'E'
        acall printchar
        ; Done!
        sjmp $
        ; Serial port 0 is initialized by the loader. Printing
        ; a character is therefore trivial.
tix bit scon.1
printchar:
        jnb tix, $
        clr tix
        mov sbuf, a
        jnb tix, $
        ret
        end
```

Listing 2. Programming Unsupported Flash (flashprogram.asm).

```
;* Copyright (C) 2004 Dallas Semiconductor Corporation, All Rights Reserved.
;*
;* Permission is hereby granted, free of charge, to any person obtaining a
;* copy of this software and associated documentation files (the "Software"),
;* to deal in the Software without restriction, including without limitation
;* the rights to use, copy, modify, merge, publish, distribute, sublicense,
;* and/or sell copies of the Software, and to permit persons to whom the
;* Software is furnished to do so, subject to the following conditions:
;*
;* The above copyright notice and this permission notice shall be included
;* in all copies or substantial portions of the Software.
;*
;* THE SOFTWARE IS PROVIDED "AS IS", WITHOUT WARRANTY OF ANY KIND, EXPRESS
;* OR IMPLIED, INCLUDING BUT NOT LIMITED TO THE WARRANTIES OF
;* MERCHANTABILITY,
                   FITNESS FOR A PARTICULAR PURPOSE AND NONINFRINGEMENT.
;* IN NO EVENT SHALL DALLAS SEMICONDUCTOR BE LIABLE FOR ANY CLAIM, DAMAGES
;* OR OTHER LIABILITY, WHETHER IN AN ACTION OF CONTRACT, TORT OR OTHERWISE,
;* ARISING FROM, OUT OF OR IN CONNECTION WITH THE SOFTWARE OR THE USE OR
;* OTHER DEALINGS IN THE SOFTWARE.
;*
;* Except as contained in this notice, the name of Dallas Semiconductor
;* shall not be used except as stated in the Dallas Semiconductor
;* Branding Policy.
; This program demonstrates how to erase a flash memory chip that is not
; supported by the ROM loader of the networked microcontrollers.
; To build this program, run
    macro flashprogram.asm
;
    a390 -d -l flashprogram.mpp
;
; To execute, first load the data you wish to program into SRAM memory in
; bank 1 (010000h - 01ffffh). Then, load this code into SRAM and use
; the loader commands 'B0', 'X100'.
;
; Note: When using MTK to load this code, be sure to disable the "Clear Heap"
; option.
ï
; The flash memory we want to program is connected to CE2\, or address 400000h,
; since the ROM uses 2 MB per chip enable.
FLASH_ADDRESS EQU 400000h
; Different flash memories use different addresses to "tickle" flash programming/
; erase operation.
; Byte Program AM29LV200BT
FLASH_TICKLE0 EQU (FLASH_ADDRESS or 0aaah)
FLASH_TICKLE1 EQU (FLASH_ADDRESS or 555h)
```

```
; Address of programming buffer in SRAM
PROG_BUFFER EQU 010000h
; We want to program a whole 64 KB block
PROG_SIZE EQU 10000h
; This example program uses three datapointers
dps equ 086h
        org 000100h
start:
        ; The ROM enables 24 bit mode and disables interrupts.
        ; No other initialization is necessary.
        ; Make sure r2 is in register bank 0
        mov psw, #0
        ; Number of bytes to program
        mov r1, #high(PROG_SIZE)
        mov r0, #low(PROG_SIZE)
        ; Source
        mov dps, #1
        mov dptr, #PROG_BUFFER
        ; Destination
        mov dps, #8
        mov dptr, #FLASH_ADDRESS
loop:
        ; Start flash chip program for this byte
        ; Get source byte
        mov dps, #1
        movx a, @dptr
        inc dptr
        ; Save byte we wish to program
        mov r2, a
        ; No need to write the same byte again
        ; (also prevents writing of Offh)
        mov dps, #8
        movx a, @dptr
        xrl a, r2
        jz next
        ; Select dptr0
        mov dps, #0
        ; 1st Cycle
        mov dptr, #FLASH_TICKLE0
```

```
mov a, #0aah
        movx @dptr, a
        ; 2nd Cycle
        mov dptr, #FLASH_TICKLE1
        mov a, #55h
        movx @dptr, a
        ; 3rd Cycle
        mov dptr, #FLASH_TICKLE0
        mov a, #0a0h
        movx @dptr, a
        ; 4th Cycle: Put destination byte
        mov dps, #8
        mov a, r2
        movx @dptr, a
        ; Wait for operation to complete
wait:
        movx a, @dptr
        cjne a, 2, wait
next:
        mov dps, #8
        inc dptr
        djnz r0, loop
        ; Display progress indicator
        mov a, #'.'
        acall printchar
        djnz r1, loop
        ; Reset
        mov dptr, #FLASH_ADDRESS
        mov a, #0f0h
        movx @dptr, a
        ; Print success message
        mov a, #13
        acall printchar
        mov a, #10
        acall printchar
        mov a, #'D'
        acall printchar
        mov a, #'0'
        acall printchar
        mov a, #'N'
        acall printchar
        mov a, #'E'
        acall printchar
```

```
; Done!
sjmp $
; Serial port 0 is initialized by the loader. Printing
; a character is therefore trivial.
tix bit scon.1
printchar:
    jnb tix, $
    clr tix
    mov sbuf, a
    jnb tix, $
    ret
    end
```

### **Flash Identification**

Most flash memories can be identified using their Autoselect capabilities. Listing 3 shows a C program that decodes the vendor and device for a number of flash memory chips.

#### Listing 3. Flash Identification (identify.c).

```
/*
 _____
*
   Copyright (C) 2004 Dallas Semiconductor Corporation, All Rights Reserved.
*
*
   Permission is hereby granted, free of charge, to any person obtaining a
*
   copy of this software and associated documentation files (the "Software"),
   to deal in the Software without restriction, including without limitation
*
*
   the rights to use, copy, modify, merge, publish, distribute, sublicense,
*
   and/or sell copies of the Software, and to permit persons to whom the
*
   Software is furnished to do so, subject to the following conditions:
*
*
   The above copyright notice and this permission notice shall be included
*
   in all copies or substantial portions of the Software.
*
*
   THE SOFTWARE IS PROVIDED "AS IS", WITHOUT WARRANTY OF ANY KIND, EXPRESS
*
   OR IMPLIED, INCLUDING BUT NOT LIMITED TO THE WARRANTIES OF
   MERCHANTABILITY, FITNESS FOR A PARTICULAR PURPOSE AND NONINFRINGEMENT.
*
   IN NO EVENT SHALL DALLAS SEMICONDUCTOR BE LIABLE FOR ANY CLAIM, DAMAGES
*
*
   OR OTHER LIABILITY, WHETHER IN AN ACTION OF CONTRACT, TORT OR OTHERWISE,
*
   ARISING FROM, OUT OF OR IN CONNECTION WITH THE SOFTWARE OR THE USE OR
*
   OTHER DEALINGS IN THE SOFTWARE.
*
*
   Except as contained in this notice, the name of Dallas Semiconductor
*
   shall not be used except as stated in the Dallas Semiconductor
*
   Branding Policy.
*
  _____
                 _____
```

\* /

```
* Identify - Tries to Identify Flash Memory Make/Model.
 * Run from bank 20 (using loader commands B20, X)
 */
#include <stdio.h>
#include <reg400.h>
void main()
{
 unsigned char vendor, device, ce;
 puts("DS80C400/DS80C410/DS80C411 Flash Memory Identification");
  do {
    printf("
Identify flash at which chip enable? ");
    do {
      putchar(ce = _getkey());
      if ((ce < '0') || (ce > '7'))
        printf(" 0-7> ");
    } while ((ce < '0') || (ce > '7'));
    puts("
");
    ce -= '0';
    ce <<= 5; // 2 MB per chip enable
    AP = ce;
#pragma asm
    /* Tickle Flash Memory */
    mov dptr, #0x5555
    mov dpx, ap
    mov a, #0xaa
    movx @dptr, a
    mov dptr, #0xaaaa
    mov dpx, ap
    mov a, #0x55
    movx @dptr, a
    /* Read ID Command */
    mov dptr, #0x5555
    mov dpx, ap
    mov a, #0x90
    movx @dptr, a
    /* Read Manufacturer ID */
    mov dptr, #0
    mov dpx, ap
    movx a, @dptr
#pragma endasm
    vendor = ACC;
```

```
#pragma asm
    /* Reset Flash */
   mov dptr, #0
   mov dpx, ap
   mov a, #0xf0
   movx @dptr, a
   mov a, #0xff
   movx @dptr, a
#pragma endasm
#pragma asm
    /* Tickle Flash Memory */
   mov dptr, #0x5555
   mov dpx, ap
   mov a, #0xaa
   movx @dptr, a
   mov dptr, #0xaaaa
   mov dpx, ap
   mov a, #0x55
   movx @dptr, a
    /* Read ID Command */
   mov dptr, #0x5555
   mov dpx, ap
   mov a, #0x90
   movx @dptr, a
    /* Read Manufacturer ID */
   mov dptr, #0x01
   mov dpx, ap
   movx a, @dptr
#pragma endasm
   device = ACC;
#pragma asm
    /* Reset Flash */
   mov dptr, #0
   mov dpx, ap
   mov a, #0xf0
   movx @dptr, a
   mov a, #0xff
   movx @dptr, a
#pragma endasm
   printf("Flash memory at CE%bu: Vendor ID %02bX, Device ID %02bX.
--> ", ce >> 5, vendor, device);
    switch (vendor) {
      case 0x01: printf("Spansion AM");
        switch (device) {
```

```
case 0x37: puts("29LV008 Top Boot"); break;
    case 0x38: puts("29LV081"); break;
    case 0x3b: puts("29LV200 Top Boot"); break;
    case 0x3e: puts("29LV008 Bottom Boot"); break;
    case 0x49: puts("29LV160 Bottom Boot"); break;
    case 0x4c: puts("29LV116 Bottom Boot"); break;
    case 0x4f: puts("29LV040"); break;
    case 0x5b: puts("29LV800 Bottom Boot"); break;
    case 0xa3: puts("29LV033"); break;
    case 0xb5: puts("29LV004 Top Boot"); break;
    case 0xb6: puts("29LV004 Bottom Boot"); break;
    case 0xb9: puts("29LV400 Top Boot"); break;
    case 0xba: puts("29LV400 Bottom Boot"); break;
    case 0xbf: puts("29LV200 Bottom Boot"); break;
    case 0xc4: puts("29LV160 Top Boot"); break;
    case 0xc7: puts("29LV116 Top Boot"); break;
    case 0xc8: puts("29LV017"); break;
    case 0xda: puts("29LV800 Top Boot"); break;
    case 0xf6: puts("29LV320 Top Boot"); break;
    case 0xf9: puts("29LV320 Bottom Boot"); break;
    default: puts(" ????"); break;
  }
break;
case 0x1f: printf("Atmel AT");
  switch (device) {
    case 0x21: puts("49BV/LV008 T"); break;
    case 0x22: puts("49BV/LV008"); break;
    case 0xeb: puts("49LL080"); break;
    default: puts(" ????"); break;
  }
break;
case 0x20: printf("ST M");
  switch (device) {
    case 0x5b: puts("29W800 Bottom Boot"); break;
    case 0xd2: puts("29W008 Top Boot"); break;
    case 0xd7: puts("29W800 Top Boot"); break;
    case 0xdc: puts("29W008 Bottom Boot"); break;
    case 0xe3: puts("29W040"); break;
    case 0xea: puts("29W004 Top Boot"); break;
    case 0xeb: puts("29W004 Bottom Boot"); break;
    default: puts(" ????"); break;
  }
break;
case 0x89: printf("Intel or Sharp LH or "); // fall through
case 0x2c: printf("Micron MT");
  switch (device) {
    case 0x16: puts("28F320J3"); break;
    case 0x70: puts("28F004B3/28F400B3 Top Boot"); break;
    case 0x71: puts("28F004B3/28F400B3 Bottom Boot"); break;
    case 0x9c: puts("28F008B3/28F800B3 Top Boot"); break;
    case 0x9d: puts("28F008B3/28F800B3 Bottom Boot"); break;
```

```
case 0xaa: puts("28F016SC"); break;
        default: puts(" ????"); break;
      }
   break;
   case 0xbf: printf("SST SST");
      switch (device) {
        case 0xc8: puts("39VF1681"); break;
       case 0xc9: puts("39VF1682"); break;
        case 0xd4: puts("39LF/VF512"); break;
        case 0xd5: puts("39LF/VF010"); break;
        case 0xd6: puts("39LF/VF020"); break;
        case 0xd7: puts("39LF/VF040"); break;
        case 0xd8: puts("39LF/VF080"); break;
        default: puts(" ????"); break;
      }
   break;
   case 0x02:
   case 0xc2: printf("Macronix MX");
      switch (device) {
        case 0x38: puts("29LV081"); break;
        case 0xa3: puts("29LV033"); break;
       case 0xc8: puts("29LV017"); break;
       default: puts(" ????"); break;
      }
   break;
   case 0xda: printf("Winbond W");
     switch (device) {
       case 0xd6: puts("39L040"); break;
       default: puts(" ????"); break;
      }
   break;
   default: puts("Unknown vendor/unknown device");
   break;
 }
} while (1);
```

# Conclusion

}

With the help of this application note, customers should be able to determine which flash memories to use on DS80C400/DS80C410/DS80C411 designs.

Maxim/Dallas Semiconductor assumes no responsibility for devices listed in this application note that are not manufactured by Maxim/Dallas Semiconductor. The user assumes full responsibility for certifying the suitability, including electrical specifications and availability, of a particular device in their application. Please contact the memory device vendors for more information on their products.

## References

All program code referenced in this application note is available for <u>download</u> from the Dallas Semiconductor ftp server.

Please refer to the High-Speed Microcontroller User's Guide: Network Microcontroller Supplement and the

DS80C400/DS80C410/DS80C411 data sheets for more details about the networked microcontrollers. The C library website for the DS80C400, DS80C410 and DS80C411 is available for <u>download</u>. A user discussion board is available for <u>download</u>.

Java is a trademark of Sun Microsystems.

#### **More Information**

DS80C400: QuickView -- Full (PDF) Data Sheet -- Free Samples

DS80C410: QuickView -- Full (PDF) Data Sheet

DS80C411: QuickView -- Full (PDF) Data Sheet